# **Class Rosters**

This guide outlines the process for faculty to review their class rosters.

Class Rosters are available from the faculty center as **soon as students start enrolling in classes**. From the class roster you can:

- View the students photo
- Download your roster to Excel
- Print the roster
- Send Email to one student, multiple students, or to all students on the roster

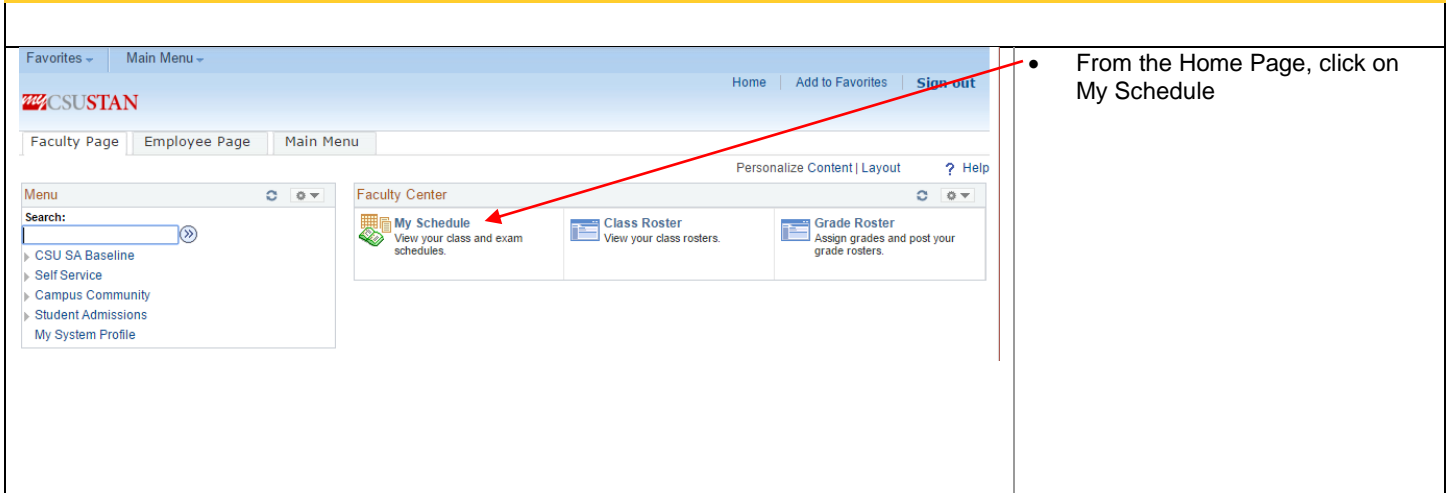

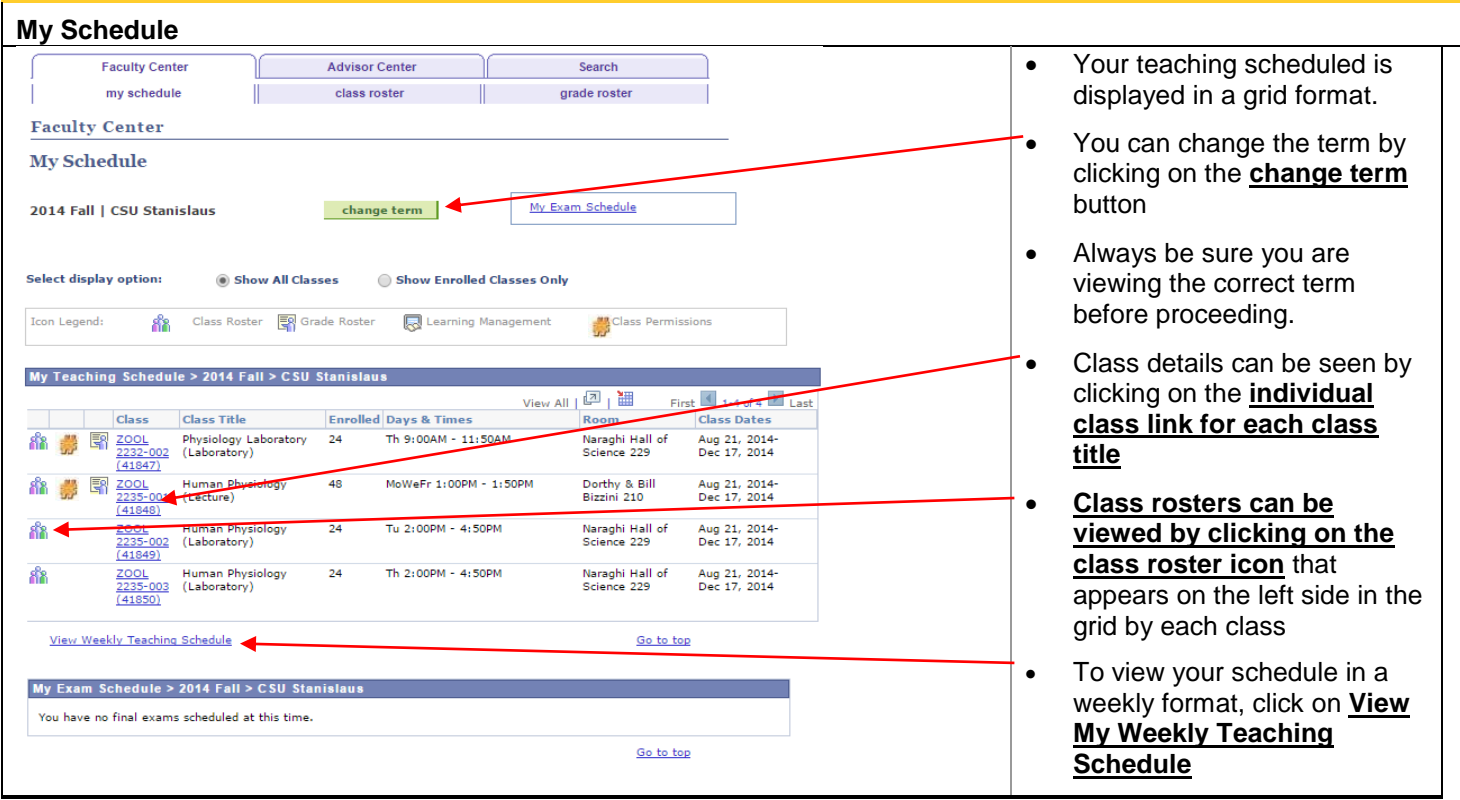

## California State University Stanislaus

### **Faculty Center**

Class Rosters

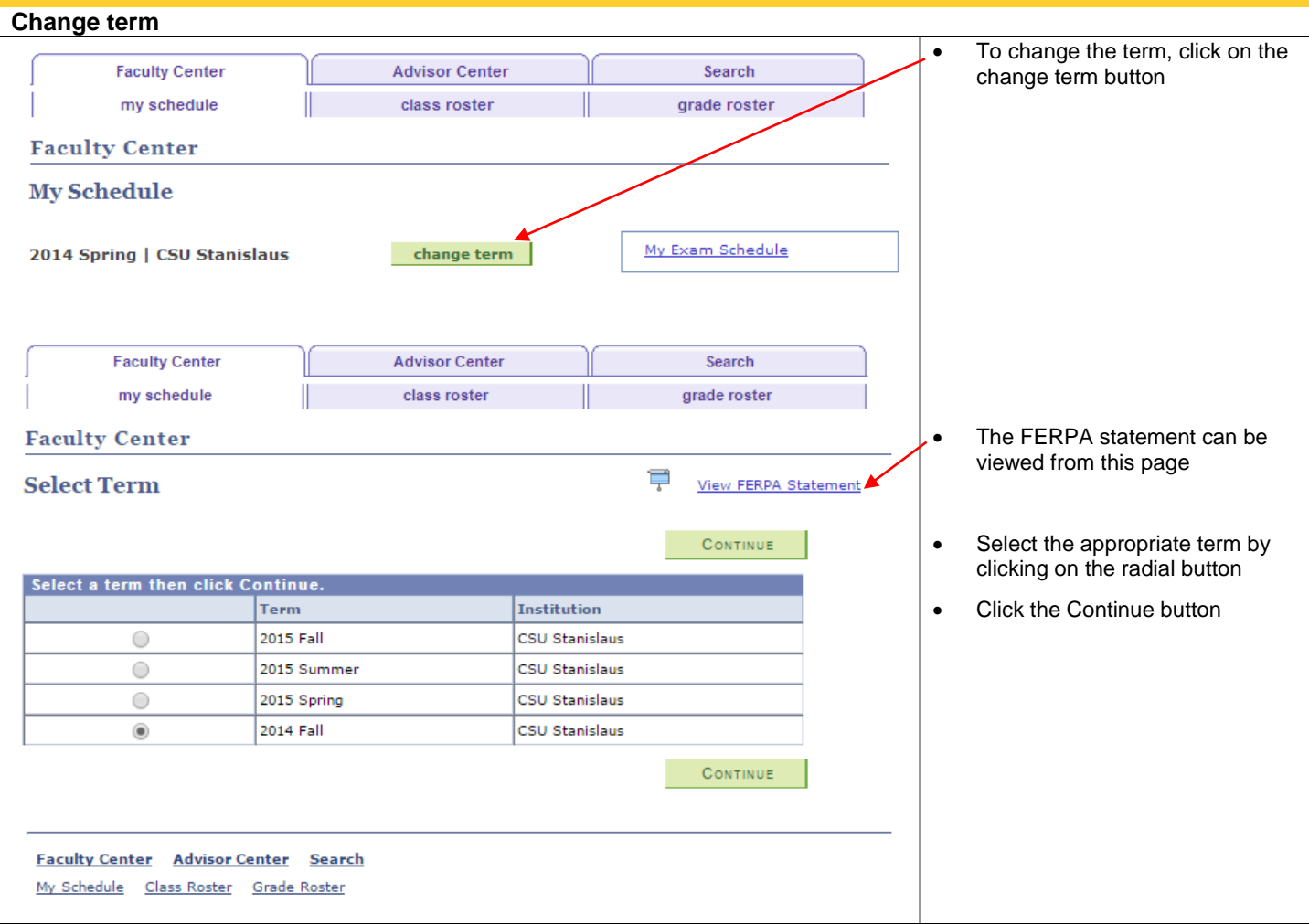

## California State University Stanislaus

#### **Faculty Center**

Class Rosters

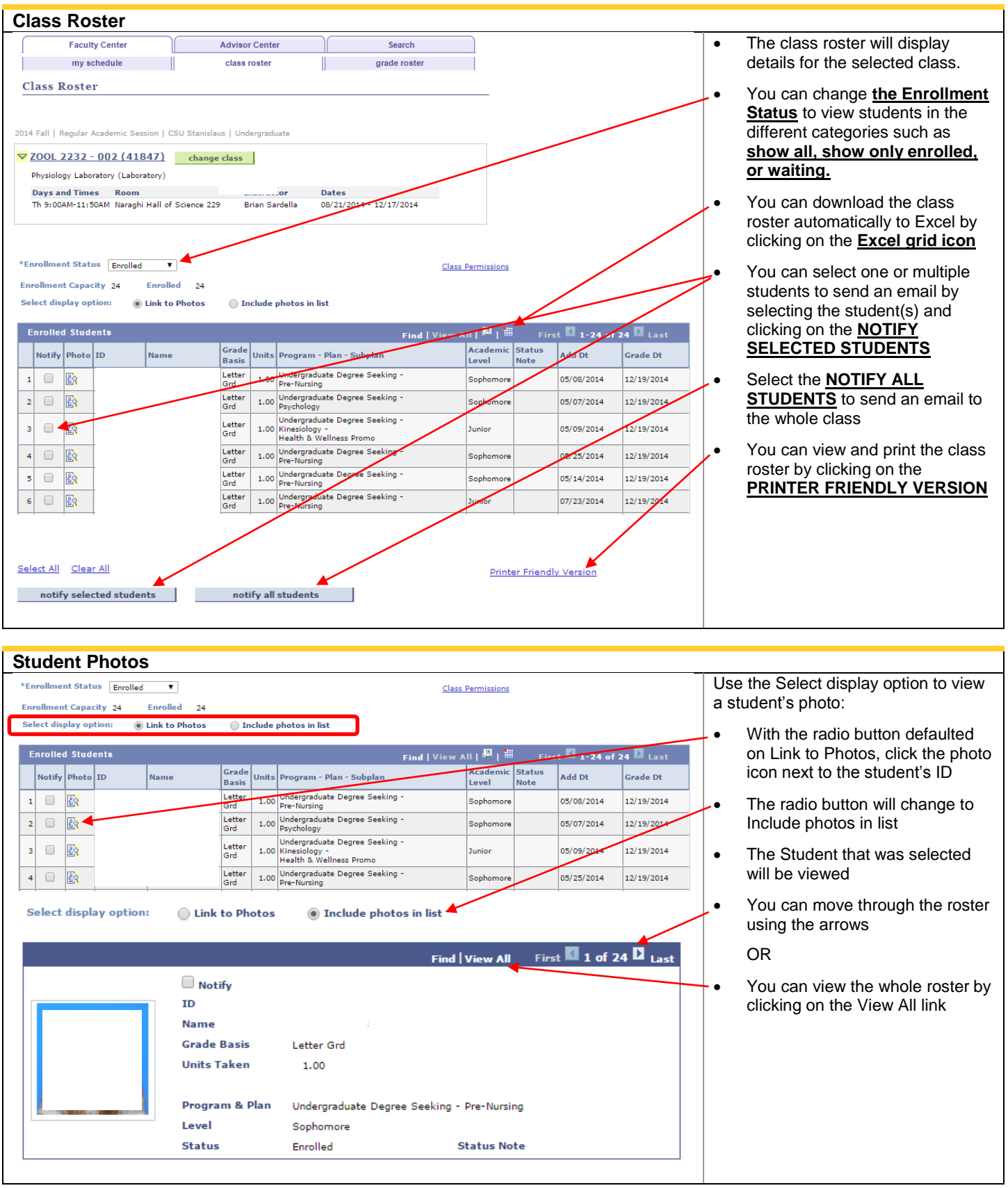

### **Faculty Center**

Class Rosters

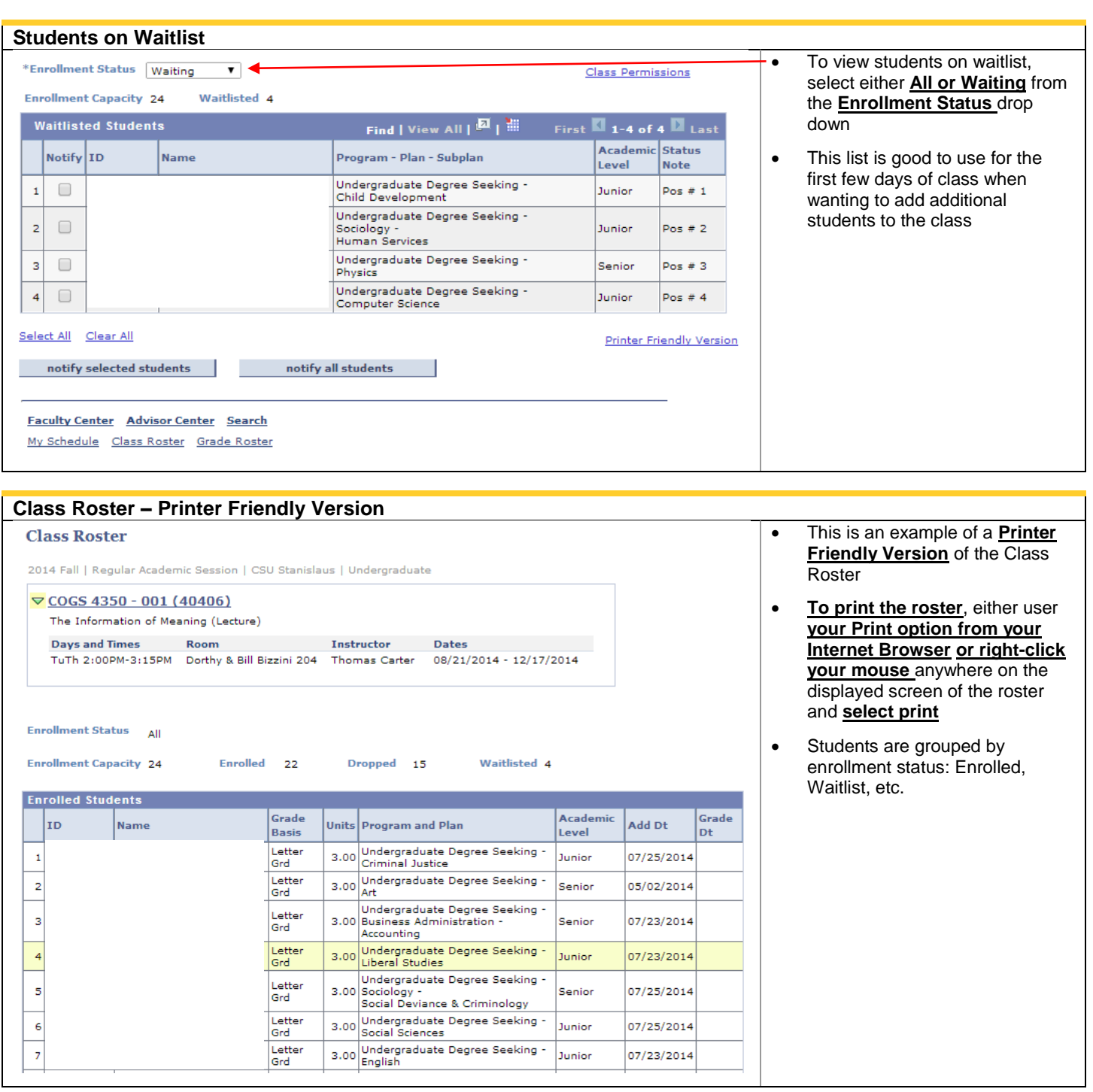

### California State University Stanislaus

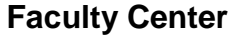

Class Rosters

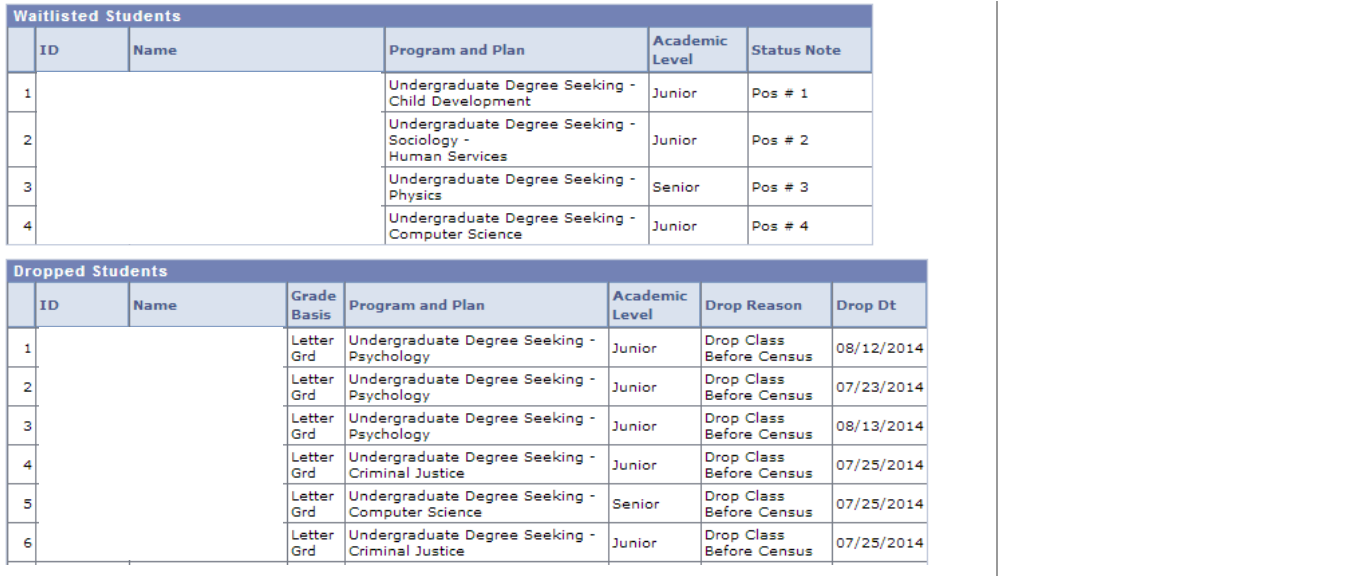

#### **Email Students** • Once the notify students button **Send Notification** is selected, the send notification page will open. Type e-mail addresses in the To, CC or BCC fields using a comma as a separator. Your email address will appear **Notification from Thomas Carter** as the **From and To** so that you From: [jbond@custan.edu](mailto:jbond@custan.edu) have a copy of email sent. To: jbond@custan.edu The **selected students' names** will appear in **the BCC**. CC: You can **update the Subject and enter your Message Text**. valvarez6@csustan.edu, pbarboza@csustan.edu,  $\mathbf{A}$ dbarksdale2@csustan.edu, mcohoon1@csustan.edu, Click on Spell check if you wish dcortinas@csustan.edu, acovarrubias6@csustan.edu, ecruz9@csustan.edu, BCC: kdefils@csustan.edu, mduran13@csustan.edu, dedge@csustan.edu, Once completed, click **Send**  tedwood@csustan.edu, bescobar@csustan.edu, gfranks@csustan.edu, **Notification** gfuentes3@csustan.edu, rgill10@csustan.edu, egoold@csustan.edu,  $\overline{\phantom{a}}$ jguillen6@csustan.edu, ahamza@csustan.edu, jkarr@csustan.edu, NOTE: All emails sent from campus mkea@csustan.edu, jlewis11@csustan.edu, oleza@csustan.edu, go to the student's 'csustan.edu' email account. The University does Subject: Assignment update not house personal emails. ŵ. **Message Text:** Example of email text**SEND NOTIFICATION Return to Class Roster**